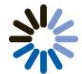

## QUICK USER GUIDE

Reservationless-Plus

On-Demand Audio Conferencing

Today's Conferencing Reservationless-Plus provides an on-demand audio conferencing solution allowing you to initiate a conference call 24/7 without the need to make a reservation or rely on an operator.

## Starting a Reservationless-Plus Conference **Call**

- **1.** Give your participants the date and time of your conference call, your dial-in number, conference code, security passcode, if this option is enabled.
- **2.** At the specified time, dial your Reservationless-Plus dial-in number.
- **3.** When prompted, enter your conference code followed by #.
- **4.** When prompted, press \* to identify yourself as the leader, then enter your leader PIN followed by #.
- **5.** Press 1 to begin your conference or press 2 to change your default conference options.
- **6.** If the security passcode option is enabled you will be prompted to enter the passcode at this time.

## Participants Joining a Reservationless-Plus Conference Call

- **1.** At the specified time, dial your Reservationless-Plus dial-in number.
- **2.** When prompted, enter your conference code followed by #.

For more information or to setup an account please telephone and speak to a conferencing specialist

## **Today's Conferencing 847.749.2565**

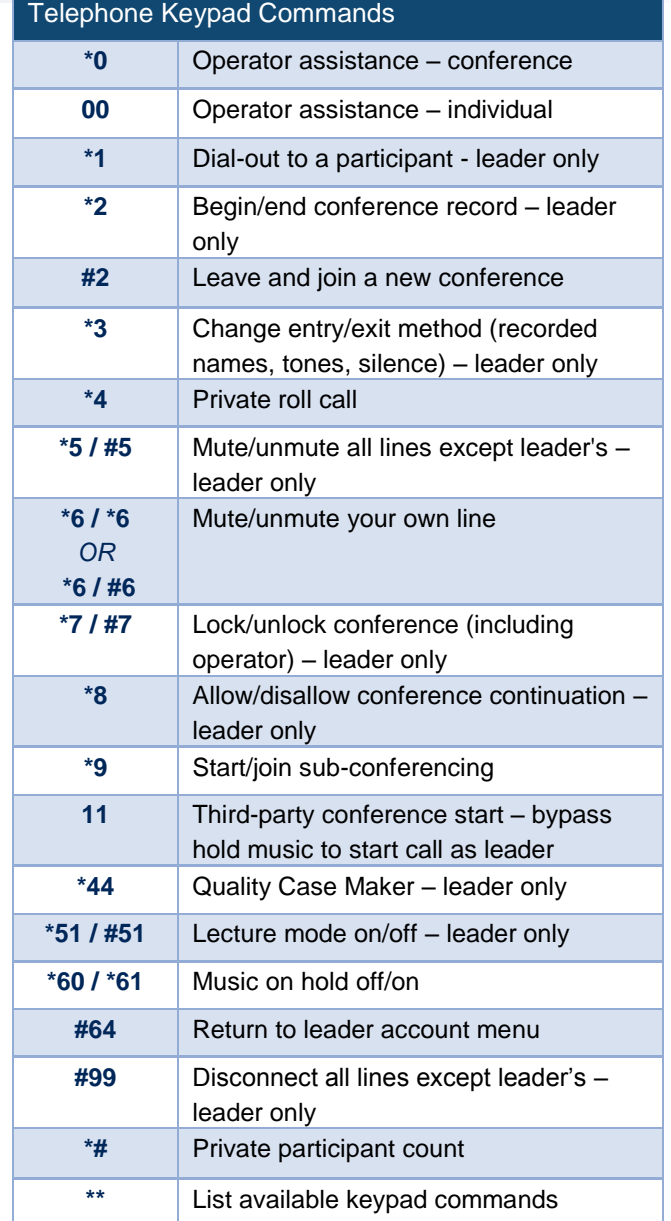

*Please Note: The above commands may not be enabled on your account.*